# Regres za letni dopust za leto vtem prispevku 2023 - javni sektor

Zadnja sprememba 29/05/2023 12:54 pm CEST | Objavljeno 29/05/2023

#### Znesek regresa za letni dopust za javne uslužbence **v letu 2023 znaša 1.203,36 EUR.**

Obstoječa plačna lestvica z dopolnjenimi podatki o znesku regresa za posamezni plačni razred je na razpolagi na povezavi, ki sta prikazani v prvi točki tega navodila. Navodilo za uvoz zneskov regresa je opisano v nadaljevanju.

### **Uvoz zneskov regresa po plačnih razredih**

Na povezavi se nahaja dostop do datoteke KERazredPlacilni.txt - [kerazredplacilni.txt](https://dyzz9obi78pm5.cloudfront.net/app/image/id/647482388d4af5220c566bed/n/kerazredplacilni.txt)

Vsebino priponke shranite na računalnik na naslednji način: Odprete povezavo na plačne razrede. Izberete **Datoteka (File)…Shrani kot (Save as)**…(spodnja slika) ali se postavite na povezavo in z desnim klikom izberete Shrani ciljno vsebino kot.

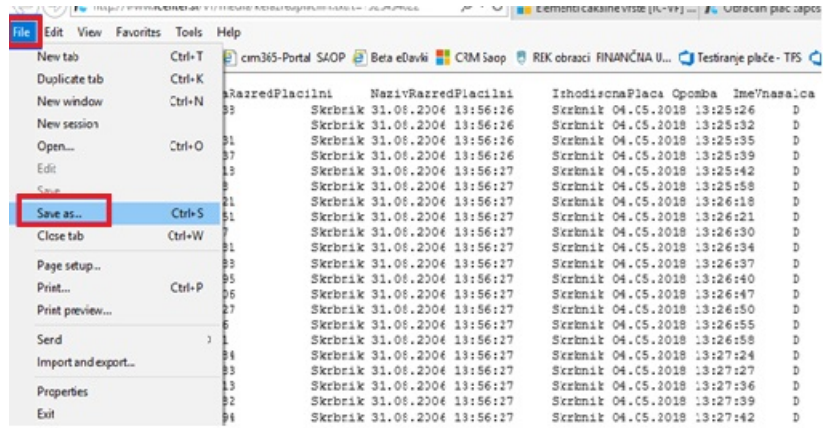

Imena datoteke kerazredplacilni ne spreminjate. Shranite.

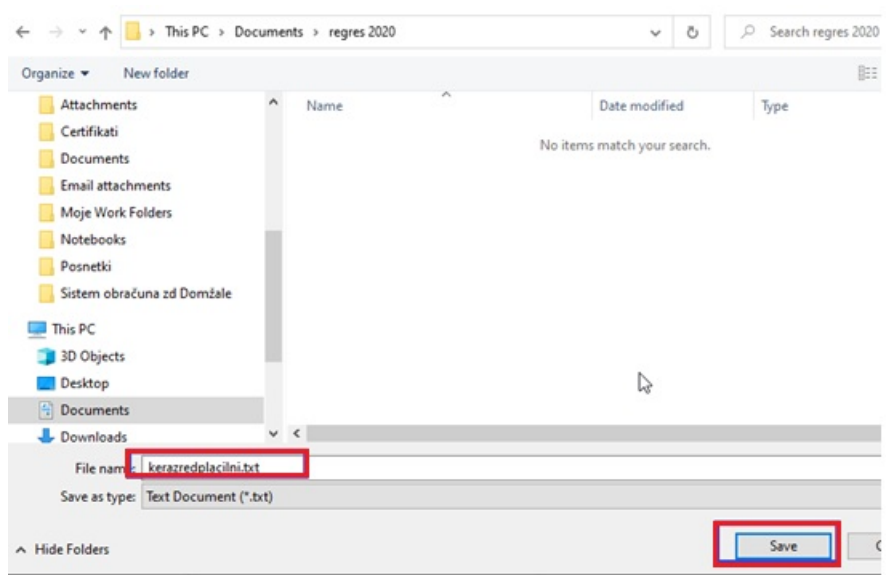

Postopek uvoza vsebine datoteke v program OPZ:

**Šifranti…Ostali šifranti…Plačni razredi…**odprejo se plačni razredi, ki jih uporabljate za izračun plač. Kliknete na ikono za UVOZ.

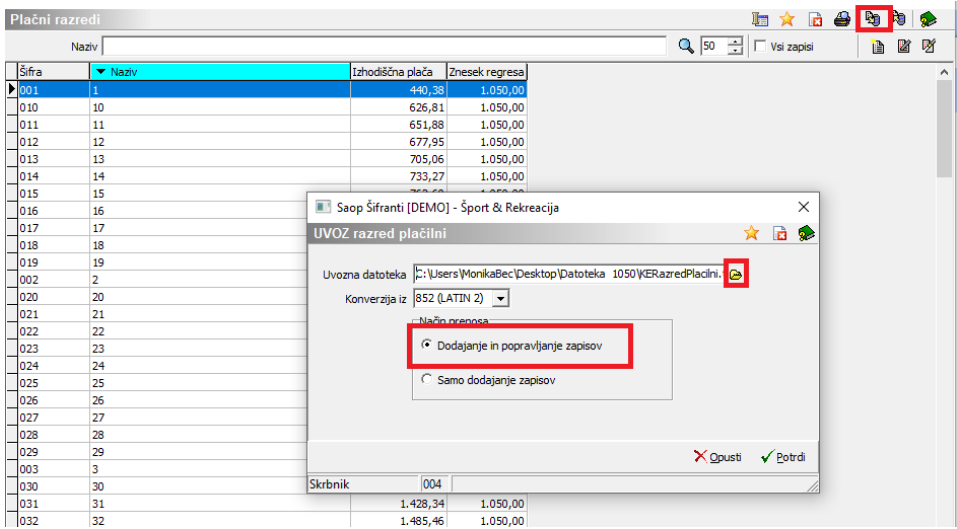

Pri podatku uvozna datoteka na rumeni mapi izberete pot, kamor ste shranili datoteko. **POMEMBNO** je, da za uvoz plačnih razredov izberete datoteko **KERazredPlacilni.txt**. Konverzija iz – pustite kar vam program predlaga, Način prenosa – izberite **Dodajanje in popravljanje zapisov** in **Potrdite**.

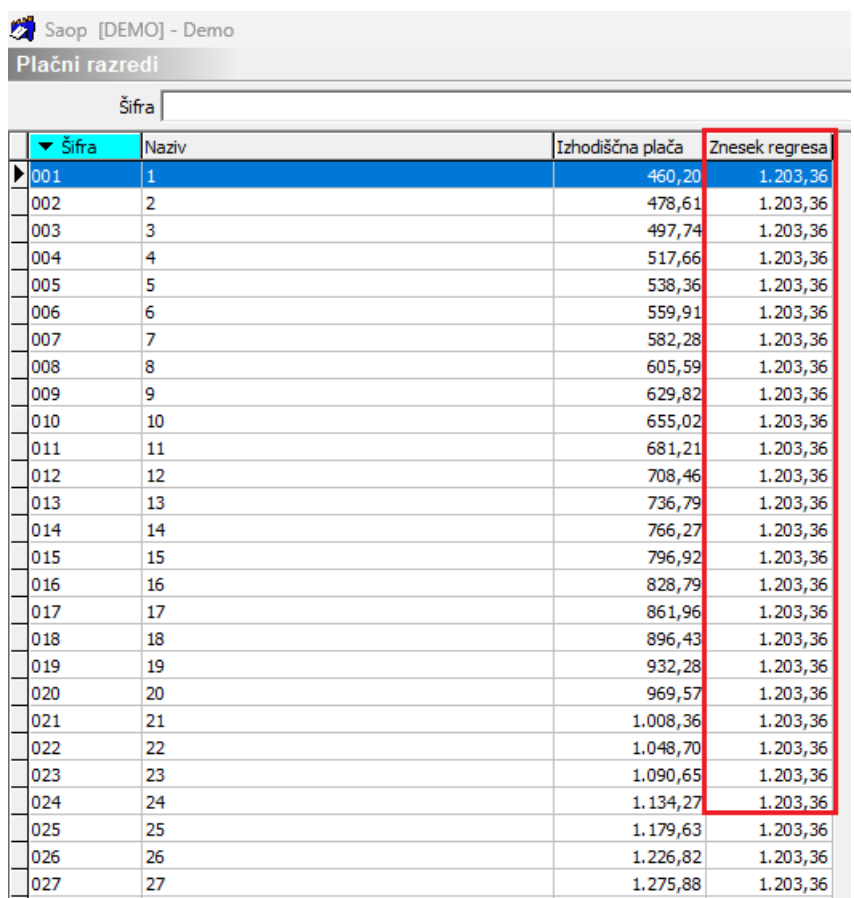

Tako se bodo uvozili podatki o znesku regresa po plačnih razredih, katere boste potrebovali pri izračunu regresa za leto 2023. Postopek obračuna regresa je opisan v nadaljevanju navodila.

### **Kako obračunamo regres za letni dopust v javnem sektorju?**

Tako, kot je veljalo že v preteklih obdobjih, je obračun regresa ločen obračun od obračuna plače.

**Obračun regresa lahko odprete ne glede na to, če obračun plače še ni zaključen (oz. obratno).**

#### **Postopek obračuna Regresa:**

Obračun plač – Nastavitve obračuna

- Ko dodajate nov obračun (Regres), nam program ponudi predloge za obračun; izberete **predlogo 2 (Regres),** Osnove obračuna pustite tako kot program predlaga (Prenesi iz zadnjega obračuna plače).
- **Obračun plač…Nastavitve obračuna** vnesete leto ter mesec obračuna regresa (npr. leto 2023, mesec 5).
- Naziv obračuna program sam predlaga.

Na zavihku **Splošno**… **Vrsta obračuna** program predlaga Regres, podatek **Vrsta dohodka** – regres za letni dopust, določite še datum izplačila regresa, Datum za delovno dobo program sam predlaga, določite tudi Datum plačila dajatev, **pod podatek Znesek Regresa vpišete** znesek najvišje bruto izplačanega regresa (za leto 2023 je trenutno veljavni znesek 1.203,36 EUR)**, obvezno vpišete podatek Povprečna plača RS! V primeru, ko tega podatka ne vpišete, bo program računal tudi prispevke in dohodnino od regresa.**

![](_page_3_Picture_436.jpeg)

(podatki na sliki so zgolj informativni)

**Povprečna stopnja dohodnine** – ker v javnem sektorju izplačujete regres v znesku do 100% povprečne plače, lahko podatek Povprečna stopnja dohodnine pustite prazno (brez kljukice), saj se po novem v tem primeru dohodnina ne obračuna.

Tudi če polje Povprečna stopnja dohodnine označite  $\overline{v}$  ter izplačujete znesek regresa do 100% povprečne plače, se dohodnina pri regresu za leto 2023 ne bo obračunala.

V primeru, da polje označite s  $\overline{v}$ , določite tudi Leto, Mesec ter zaporedno številko obračuna, ki je osnova za izračun povprečnih stopenj. Pogoj je, da je plača, na katero vežemo regres, zaključena. Podatek % povprečne stopnje dohodnine vpišete samo v primeru, če želimo vsem delavcem obračunati regres po enaki povprečni stopnji dohodnine (tega običajno ne izvajamo).

V zavihku **Nastavitve** izklopite vse označeno – v primeru, ko želite od regresa obračunati tudi izvršbe, polje Obračun izvršb označite s kljukico. Po obdelavi Obračunaj vse, se bodo vsem zaposlenim, ki imajo v šifrantu kreditov označene izvršbe, te obračunale.

![](_page_4_Picture_289.jpeg)

Z gumbom Potrdi potrdite Nastavitev obračuna za regres.

### **Priprava podatkov za regres v Posrednem vnosu**

Za pripravo podatkov za regres za javni sektor uporabite Posredni vnos.

Funkcija v posrednem vnosu Priprava regresa vsakemu zaposlenemu izračuna pripadajoč znesek regresa, (glede na plačni razred zaposlenega), ob upoštevanju podatka Delež zaposlitve na šifrantu zaposlenih in čas zaposlitve v tekočem letu. Tako predlagane zneske regresa **lahko po potrebi ročno spremenite**.

**Obračun plač… Posredni vnos…gumb Dodatno ter nato izberete Priprava regresa.**

Postavite se npr. na prvega zaposlenega, kliknete na gumb Dodatno… Priprava regresa.

![](_page_5_Picture_173.jpeg)

Odpre se naslednje okno:

![](_page_5_Picture_174.jpeg)

Pri podatku OD-DO šifre zaposlenega ne vpisujete ničesar, ker želite, da upošteva vse zaposlene. V podatek šifra vrste obračuna za regres iz šifranta obvezno izberete šifro **J14 (šifra za javni sektor)…** Kliknete na gumb  $\boxed{\sqrt{\mathsf{P}_{\mathsf{optd}}}}$ . Program javi informacijo, da je priprava regresa zaključena. Potrdite.

Program je avtomatsko vsakemu zaposlenemu glede na delež zaposlitve in čas zaposlitve v tekočem letu vpisal pripadajoč znesek regresa. Tako predlagane zneske regresa lahko tudi ustrezno spremenite.

![](_page_6_Picture_325.jpeg)

Pogoj za pravilno pripravo regresa na ta način je, da imate na vseh zaposlenih v šifrantu v **poljih Delež zaposlitve ter Delež osnove plače** vpisan ustrezen odstotek (te podatke morate imeti vpisane že zaradi pravilnega poročanja zaposlenih v kadrovski načrt). Če ti podatki niso pravilni, se bodo pri takih zaposlenih predlagali napačni zneski regresa.

![](_page_6_Picture_326.jpeg)

V primeru, da želite popraviti zneske regresa samo za določene zaposlene, lahko popravite znesek direktno na posameznemu zaposlenemu. To lahko storitev že v Posrednem vnosu ali pa podatke prenesete v Neposredni vnos in jih uredite tam.

V nadaljevanju z ukaznim gumbom <sub>D</sub> Prenos v obračun prenesete podatke iz Posrednega vnosa v Neposredni vnos.

#### **V neposrednem vnosu poženete ukaz Obračunaj vse.**

Ves postopek obračuna poteka enako kot pri obračunu plače. Po izvedbi Obračunaj vse, izpišete obračunske liste, po potrebi Zbirnik po SM, potrebne obrazce (Rekapitulacijo plač, Obrazec REK-O, ISPAP), izvedete prenos podatkov v plačilni promet in množična plačila.

#### **Z verzijo 2023.06.001, z dne 22.5.2023, smo v programu uredili dopolnitev izračuna regresa za zaposlene, katerim v primeru zaposlitve za krajši delovni čas (starševsko varstvo, invalidnost, …) pripada izplačilo polnega zneska regresa.**

Torej zaposleni, katerega imate v šifrantu vpisane za krajši delovni čas, zaradi npr. starševskega varstva ali invalidnosti, vendar mu pripada izplačilo polnega (100%) zneska regresa, smo v šifrantu zaposlenega dodali možnost izračuna 100% zneska, ne glede na delež zaposlitve.

![](_page_7_Picture_370.jpeg)

Takemu zaposlenemu dodate kljukico v polju Regres zaLD-100%  $\Box$ . Program bo zaposlenemu ob pripravi regresa izračunal polni znesek regresa.

![](_page_7_Picture_371.jpeg)

### Obračun regresa za letni dopust za javne delavce

V primeru, da izplačujete regres za letni dopust tudi javnim delavcem, lahko tudi za njih uporabite vrsto obračuna J14.

## **POMEMBNO - Kontrole, ki se izvajajo z obdelavo Obračunaj vse**

Ob izvedbi obdelave Obračunaj oz. Obračunaj vse, se izvedejo določene kontrole. Izvajajo se standardne kontrole (npr. dohodnina in prispevki se ne obračunajo, če izplačujete regres v znesku do 100 % PP).

Poleg tega se izvajajo samodejni izračuni zneskov dohodnine in

prispevkov v povezavi z vnesenimi podatki na šifrantu zaposlenih na zavihku Datumi in dobe.

Dodatne samodejne kontrole se v obračunu izvajajo pri vseh tistih zaposlenih:

- Katere ste zaposlili med letom, za katerega se izvaja obračun
- Kateri imajo vpisan datum prekinitve v letu, za katerega se izvaja obračun
- Katerim ste v letu, za katerega se izvaja obračun večkrat podaljšali zaposlitev in jim enkrat že delno izplačali regres, kasneje pa na zavihku Datumi in dobe spreminjali podatek v polju Datum začetka.

![](_page_8_Picture_414.jpeg)

Program na osnovi Datuma začetka (oz. Datuma prekinitve) in bruto zneska regresa, ki je lahko obračunan brez prispevkov in dohodnine (do 100 % povprečne plače) izračuna znesek regresa, ki je za zaposlenega lahko izplačan brez prispevkov in dohodnine.

Za pravilen izračun morate pri takem zaposlenem v Pretekle zaposlitve pravilno vnesti podatke za preteklo delovno dobo, v primeru, ko je bil zaposleni v obračunskem letu že zaposlen v vaši organizaciji oz. podjetju.

![](_page_8_Picture_415.jpeg)

Za pravilen izračun deleža regresa, ki se lahko obračuna brez prispevkov in dohodnine, morate imeti pri zapisu v Preteklih zaposlitvah, ki jo je imel zaposleni v vašem podjetju, poleg ostalih oznak tudi kljukico pri podatku Pri istem delodajalcu.

![](_page_9_Picture_115.jpeg)

V primeru, ko pri zaposlenih, katerim ste v letu obračuna večkrat podaljšali zaposlitev, tega podatka ne boste vnesli v pretekle zaposlitve, bo program po potrebi pri obračunu regresa obračunal dohodnino in prispevke, kar v primeru, da kumulativni znesek bruto regresa za leto ne presega 100 % povprečne plače, ne bo pravilno.